# **Burning Wild**

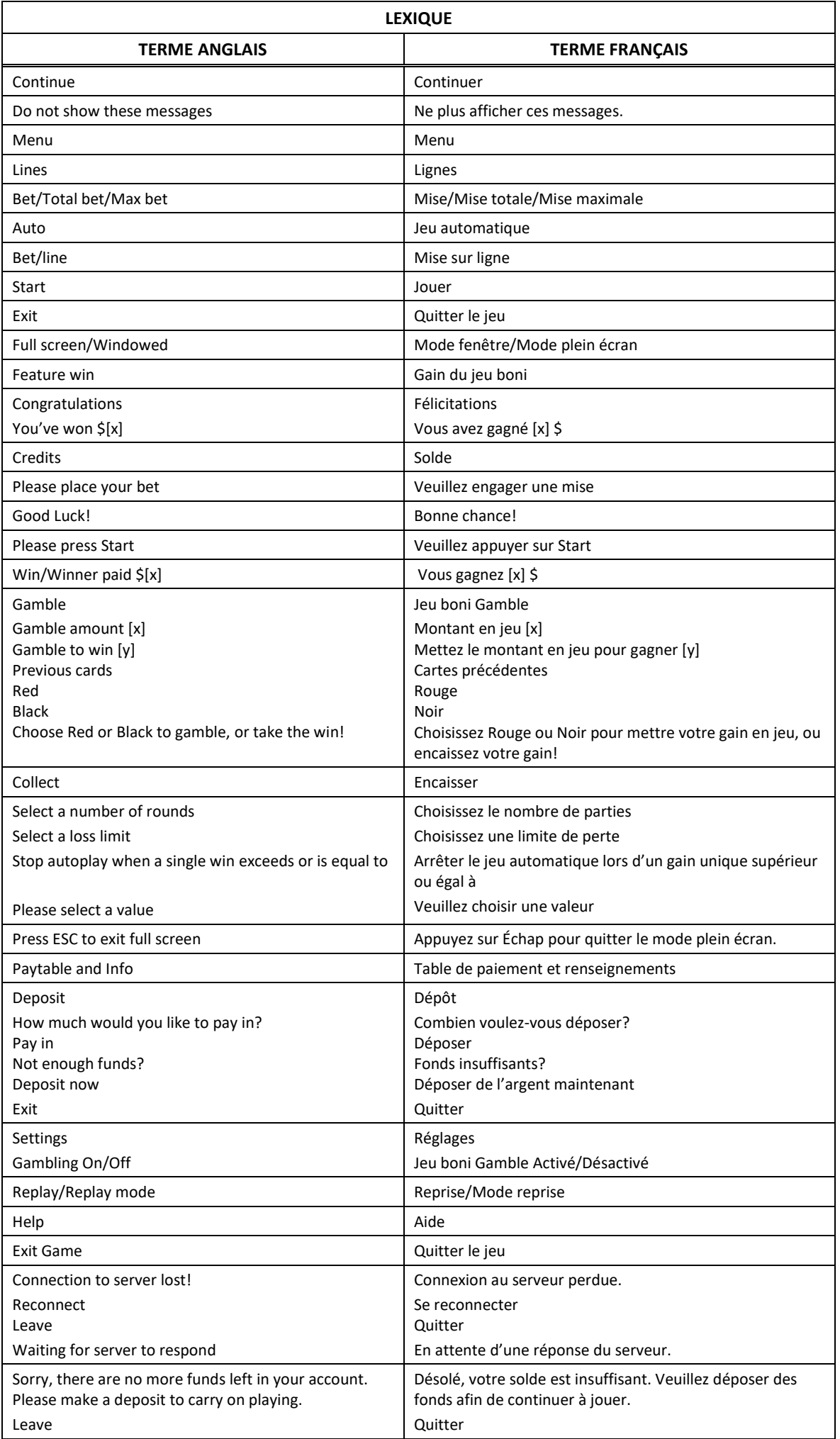

\* Certains boutons, afficheurs ou fonctionnalités pourraient ne pas apparaître.

#### **Table de paiement**

- Consultez les écrans d'aide pour voir une représentation graphique de la table de paiement.
- Dans cette représentation graphique : SCATTER = SYMBOLE DISPERSÉ WILD = SIMBOLE FRIMÉ
- Le symbole dispersé **sous apparaît uniquement sur les cylindres 1, 3 et 5.**
- Le symbole frimé *titus* remplace tous les symboles, à l'exception des symboles et . Est et . Est .

#### **Symboles dispersés**

Les symboles dispersés et accordent un lot, peu importe leur position sur les cylindres.

#### **Symbole frimé**

Le symbole frimé *Utic*a apparaît uniquement sur les cylindres 2, 3 et 4 et prend de l'expansion pour couvrir toutes les positions du cylindre où il apparaît à chaque gain.

#### **Lignes de paiement**

Consultez les écrans d'aide pour voir une représentation graphique des lignes de paiement.

#### **Pour commencer**

- Entrez dans le lobby et choisissez une machine pour jouer.
- Cliquez sur Play Now ou sur une machine libre pour commencer à jouer.
- Ce jeu est un jeu de casino à un joueur. Les résultats des autres joueurs n'ont aucune incidence sur les vôtres.
- Les parties commencent lorsque vous engagez une mise et prennent fin lorsque vous quittez l'application.
- Dans le lobby, vous pouvez voir d'autres joueurs assis à une machine. En cliquant sur l'une de ces machines, vous assisterez au jeu en tant que spectateur et verrez les autres joueurs jouer.
- Vous ne pouvez pas influencer une partie lorsque vous êtes un spectateur.
- Veuillez choisir votre montant à ajouter à votre solde immédiatement après avoir joint un jeu.

#### **Pour jouer**

- Appuyez sur Total Bet pour choisir votre mise par partie.
- La mise minimale est de 0,05 \$ par partie.
- La mise maximale est de 100 \$ par partie.
- Appuyez sur Start pour commencer une partie.
- Chaque partie est indépendante des autres.
- Tous les résultats sont indépendants et déterminés aléatoirement.
- Lorsque vous commencez une partie, le montant de la mise est déduit de votre solde.
- À la fin d'une partie, votre gain est affiché, le cas échéant.

#### **Lignes de paiement**

- Le jeu Burning Wild comporte 5 cylindres et 5 lignes de paiement.
- Appuyez sur le bouton Paytable and Info du menu pour voir une représentation graphique des lignes de paiement.

#### **Jeu automatique**

- Appuyez sur Auto pour commencer les parties automatiques.
- Si le jeu automatique est activé, le bouton devient vert. Appuyez de nouveau sur ce bouton pour arrêter les parties automatiques.
- Le jeu automatique prend fin automatiquement lorsque votre mise totale est plus élevée que votre solde.

#### **Gains**

- Les combinaisons gagnantes et les lots sont affichés dans la table de paiement.
- La valeur des symboles affichés dans la table de paiement est dynamique et varie en fonction de la mise sélectionnée.
- Des lots sont accordés pour des combinaisons de symboles identiques, qui s'alignent de gauche à droite, sur des cylindres adjacents et sur des lignes actives.
- Seul le lot le plus élevé de chaque ligne active est accordé.
- Les symboles dispersés accordent un lot, peu importe leur position.
- Le symbole dispersé doré peut apparaître sur tous les cylindres.
- Le symbole dispersé mauve peut apparaître uniquement sur les cylindres 1, 3 et 5 (de gauche à droite, où le cylindre à l'extrême gauche est le cylindre 1 et où le cylindre à l'extrême droite est le cylindre 5).
- Seul le lot le plus élevé de chaque ligne active et de chaque combinaison de symboles dispersés est accordé.
- Les gains obtenus pour des combinaisons de symboles dispersés sont ajoutés aux gains sur ligne.
- Le symbole frimé peut apparaître uniquement sur les cylindres 2, 3 et 4 (de gauche à droite, où le cylindre à l'extrême gauche est le cylindre 1 et où le cylindre à l'extrême droite est le cylindre 5).
- Le symbole frimé prend de l'expansion uniquement lorsqu'il y a une combinaison gagnante.

#### **Symbole boni**

Le symbole frimé remplace tous les symboles, à l'exception des symboles frimés

#### **Taux de retour théorique**

- Le taux de retour théorique de ce jeu est de 95,18 %.
- Le taux de retour au joueur réel correspond au gain total divisé par la mise totale, sur un grand nombre de parties jouées et correspond au ratio des gains accordés sur les montants misés, exprimé sous forme de pourcentage.
- Le taux de retour au joueur peut varier grandement à la hausse ou à la baisse lorsque peu de parties sont jouées, dû à la variance statistique.

#### **Interruption de connexion**

- Dans le cas d'une interruption de connexion au réseau, le jeu reprendra au dernier état enregistré.
- Si cette partie comporte plusieurs parties (par exemple, des parties gratuites), le jeu déterminera vos gains en fonction des gains attendus.
- Toute défectuosité annule jeux et paiements.
- Les gains sont payés conformément à la table de paiement, disponible dans les écrans d'aide du jeu.
- Toute partie en cours depuis plus de 2 heures sera complétée et le lot correspondant, s'il y a lieu, sera déposé dans le compte.

#### **Jeu boni Gamble**

- Avec votre mise actuelle, vous pouvez mettre vos gains en jeu jusqu'à [x] fois et vous pouvez miser un montant maximal de [y] \$ durant le jeu boni Gamble.
- Le jeu boni Gamble n'est pas offert lorsque le gain est supérieur à cette somme, ni durant une séquence de jeu automatique.

### **Symboles**

Le tableau ci-dessous décrit les symboles gagnants du jeu.

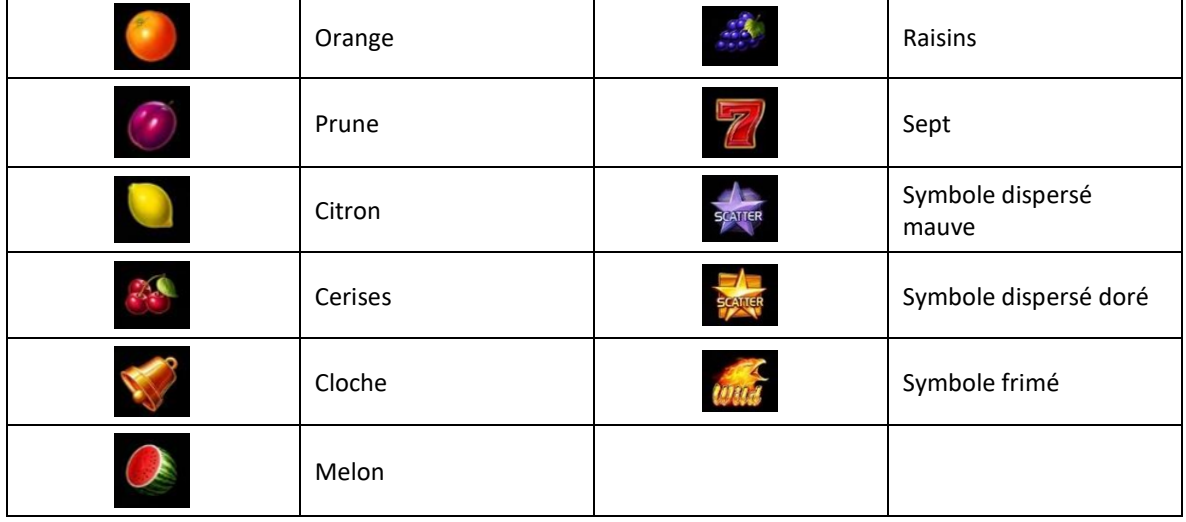

## **Boutons du jeu**

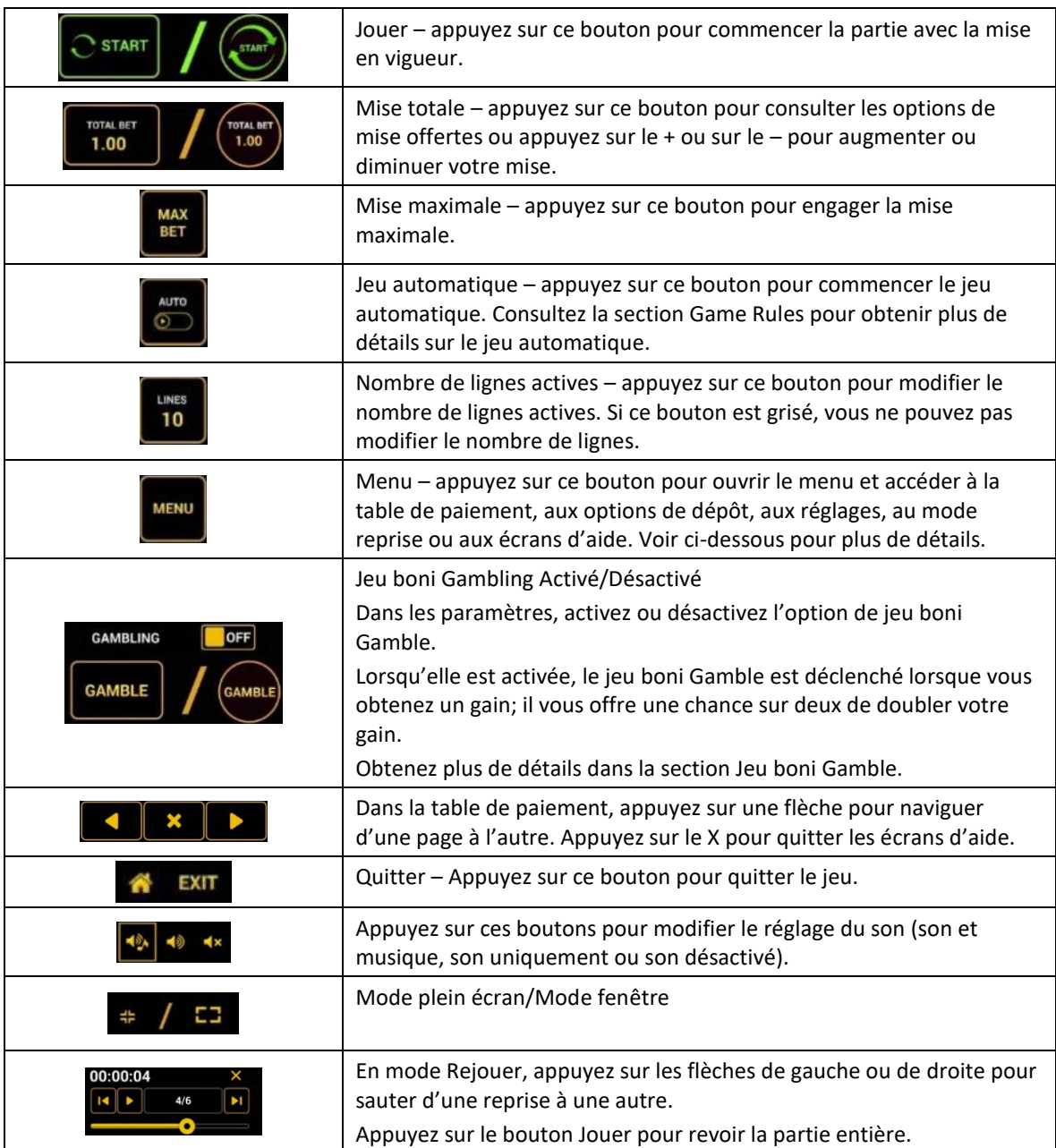

\* Lorsque vous jouez sur un appareil mobile ou sur une tablette, vous pouvez changer la position des boutons en effectuant un glisser-déposer à l'endroit où vous le souhaitez.

#### **Boutons du clavier**

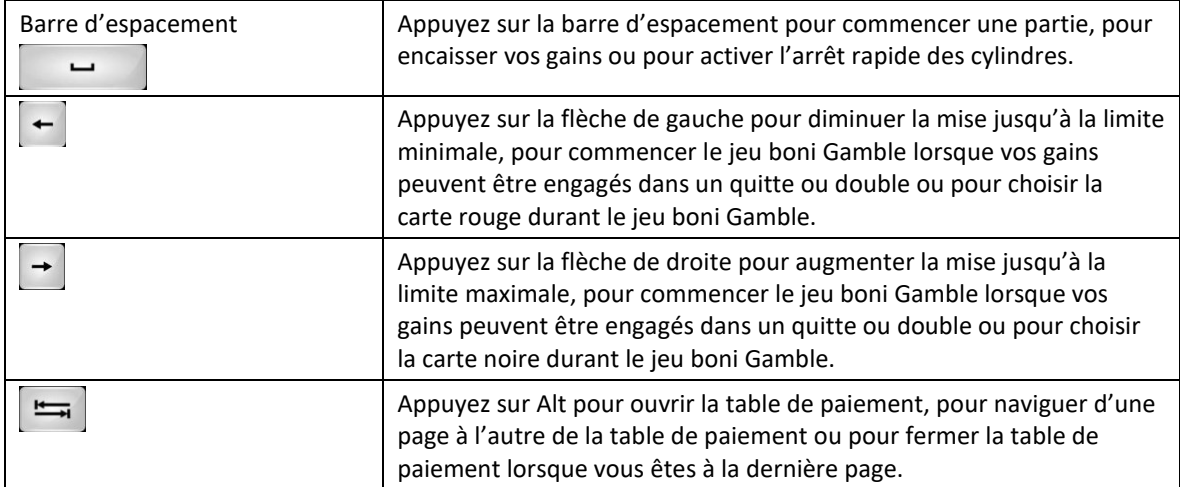

#### **Table de paiement et renseignements**

- La table de paiement affiche la liste des symboles, des combinaisons gagnantes et des lots du jeu.
- La table de paiement est affichée sur plusieurs pages auxquelles vous pouvez accéder en utilisant les boutons Flèches.

#### **Dépôt**

- Vous pouvez renflouer votre compte en appuyant sur le bouton Deposit du Menu pour effectuer un dépôt.
- Vous pouvez utiliser le curseur pour choisir la valeur à ajouter à votre session en cours.
- Si votre solde n'est pas suffisant pour ajouter des fonds à votre session en cours, vous pouvez renflouer votre compte à partir du site Web.

#### **Mode Rejouer**

- Le mode Rejouer vous permet de revoir vos parties précédentes.
- Pour obtenir une vue d'ensemble du panneau de boutons du mode Rejouer, consultez le tableau cidessus.

#### **Aide**

Appuyez sur le bouton Help pour consulter les écrans d'aide.

#### **Quitter le jeu**

Vous pouvez quitter le jeu à la fin de chaque partie.